# Použití zákaznických karet s čárovým kódem pro identifikaci zákazníků

Pro identifikaci zákazníků a poskytování slev na jejich nákupy lze v programu TRIFID použít zákaznické karty opatřené čárovým kódem. Čísla zakódovaná do čárového kódu obsahují předčíslí, které je odlišuje od čárových kódů používaných pro zboží, dále číslo zákazníka, které musí odpovídat číslu zákazníka v číselníku obchodních partnerů v programu TRIFID, dále může obsahovat procento slevy. Pro tisk kódu je vhodné použít například kódování Code39, které umožňuje zakódovat číslo libovolné délky a neobsahuje kontrolní číslice.

Příklad karty:

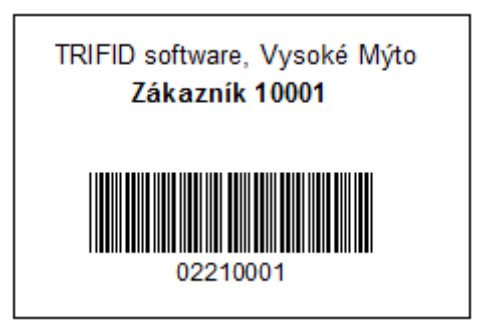

Kde 022 je předčíslí, 10001 je číslo zákazníka. Aby karta fungovala, je nutné mít zákazníka s číslem 10001 založeného v číselníku obchodních partnerů. Dále je potřeba nastavit v **Lokální konfiguraci**:

1. Parametr **Slevy** prostřednictvím: na hodnotu **Karty čárového kódu**

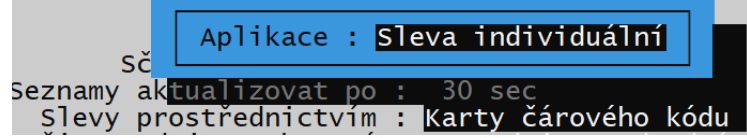

Parametr **Aplikace** se nastaví na **Sleva individuální** (když je sleva v kartě Obchodního partnera), nebo **Sleva kartou** (když je výše slevy uvedena v čárovém kódu).

2. parametry pro snímač čárového kódu, které udávají předčíslí a pozici čísla zákazníka:

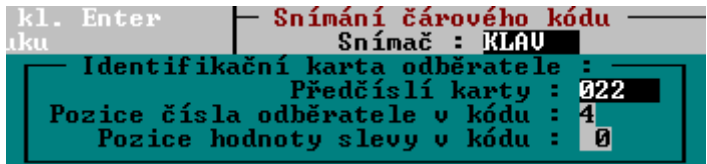

Vlastní použití karty ve funkci prodej je jednoduché – kdykoliv během prodeje lze sejmout snímačem tuto kartu a program přiřadí k vytvářené prodejce patřičného odběratele a zohlední případné cenové podmínky, zaznamenané v jeho kartě obchodního partnera.

Na odpovídající kartě obchodního partnera je možné vyplnit jednak jeho identifikační údaje, dále je možné přiřadit mu individuální cenové podmínky, tj. automaticky poskytnout procentní slevu z obvyklé ceny, nebo přepnout na jinou cenovou sazbu:

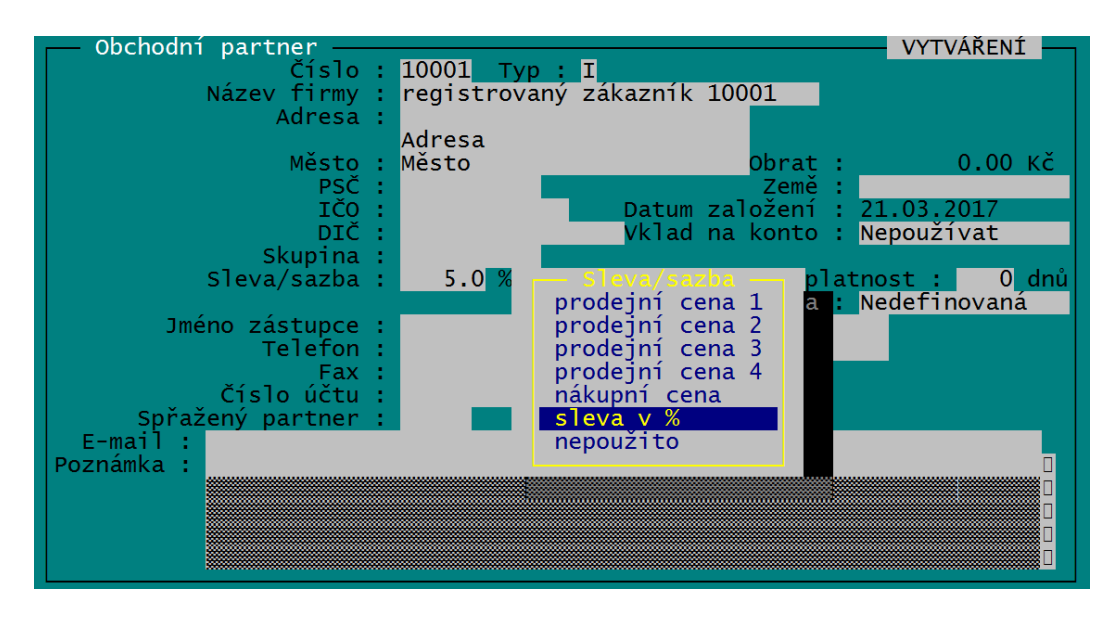

Každý doklad vystavený na tohoto zákazníka se přičítá k jeho obratu, který se na kartě zobrazuje. Obrat lze vynulovat, případně přepočíst od nějakého data pomocí funkce systémové funkce – Údržba dat – Konverze dat – Výpočet obratů odběratelů.

#### Automatické nastavení slevy podle dosaženého obratu

Podmínky pro slevy se nastavují v GLOBÁLNÍ KONFIGURACI, v sekci PARAMETRY SLEV NA DOKLADECH. Při najetí kurzorem na tento údaj se zobrazí tabulka, kterou lze nastavit po stisku <**F3**>.

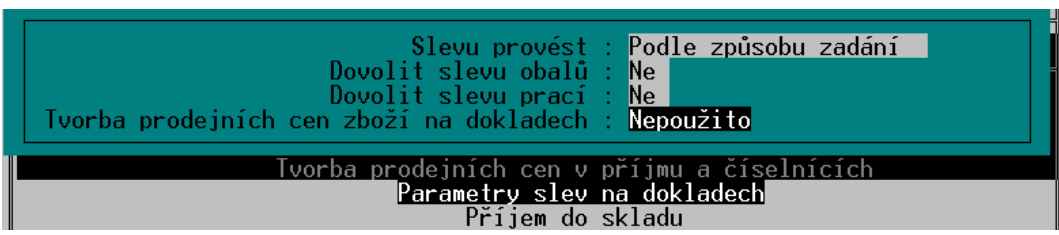

V základním nastavení je parametr TVORBA PRODEJNÍCH CEN ZBOŽÍ NA DOKLADECH nastaven na **Nepoužito**. Stiskem mezerníku se zapne jeho používání, jako hodnota se objeví příznaky dokladů, na kterých bude sleva uplatňována. Typy dokladů lze nastavit po stisku <**F9**>:

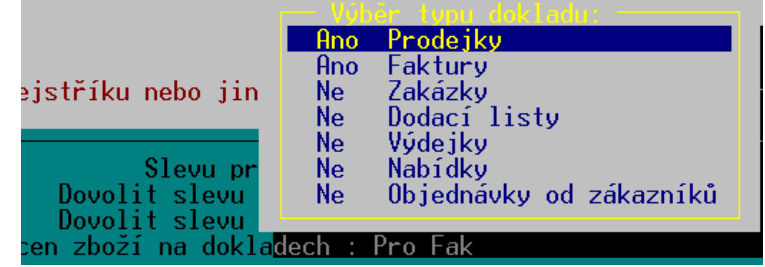

Typy dokladů se zapínají a vypínají mezerníkem, nastavení tabulky se potvrdí klávesou <**Enter**>.

Vlastní kritéria pro uplatňování slevy se nastaví v tabulce po stisku <**F3**>:

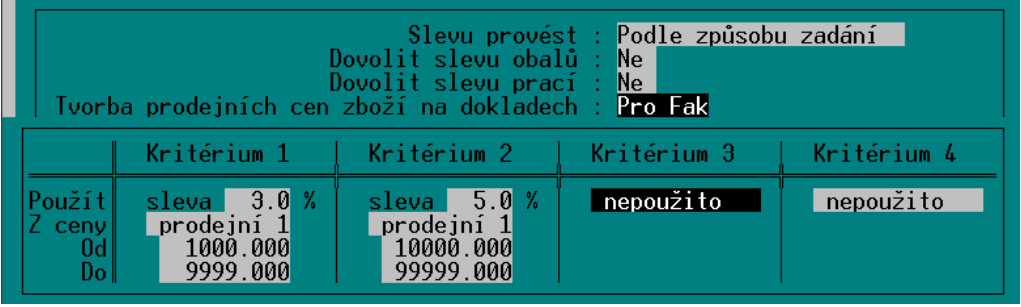

Pomocí klávesy <**F9**> se vybere procentní sleva, nebo cenová sazba, která se bude poskytovat při dosažení kritéria. Pokud je sleva procentní, zapíše se počet procent a klávesou <**F9**> se nastaví další parametr **Z ceny** – cenová sazba, ze které se má sleva počítat.

Hodnoty obratu pro dosažení kritéria se zapíšou do údajů **Od – Do**. Nastavení se uloží stiskem <**F2**>.

Sleva se při tomto nastavení uplatňuje na celý sortiment. Ve variantě programu **PROFI**, kde je číselník SKUPIN ZBOŽÍ, je možno cenové podmínky nastavit individuálně pro každou skupinu.

Nastavené cenové podmínky se automaticky zohledňují při účtování položek na zadané doklady. Při zohledňování obratu se započítávají doklady dosud vytvořené. Doklad, který se právě vytváří, do hodnoty obratu započten není. Podmínkou je vždy vystavování dokladu na konkrétního odběratele a existence jeho karty v číselník Obchodních partnerů. Pokud je odběratel zadán na začátku vytváření dokladu, účtují se položky zboží již se zohledněnou slevou. Pokud se odběratel zadá dodatečně, ceny se odpovídajícím způsobem přepočtou.

## Slevy a další akce při uzavírání dokladu

Slouží k automatickému poskytování slev, nebo přidání dárku při překročení určité hodnoty nákupu (nijak nesouvisí s dosaženým obratem zákazníka!)

Dají se nastavit až čtyři kritéria (celková částka dokladu), na základě kterých se provede určitá akce. Potřebné parametry se nastavují v **Globální konfiguraci**, v sekci **Parametry slev a akcí v dokladech**.

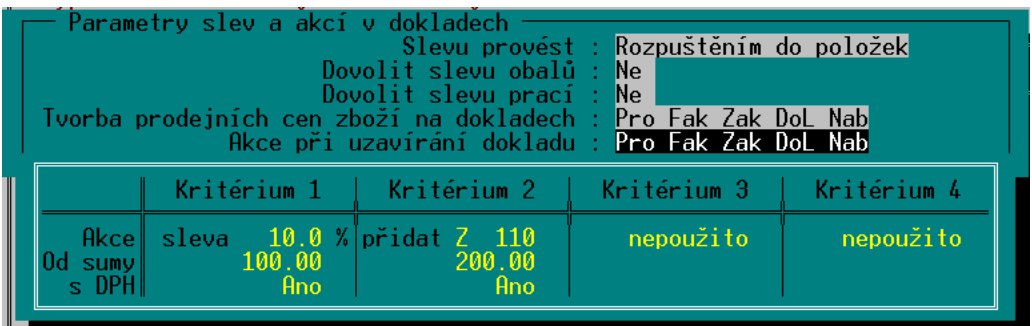

Stiskem <**F9**> je možno nastavit, kterých dokladů se nastavení týká. Volby se přepínají mezerníkem, celá tabulka se potvrdí klávesou **<Enter>**.

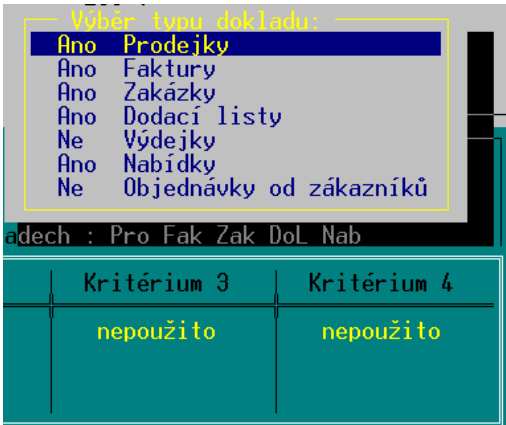

Klávesou **<F3>** se nastavují jednotlivé akce - procentní sleva, cenová sazba, přidání položky zboží, obalu, nebo práce.

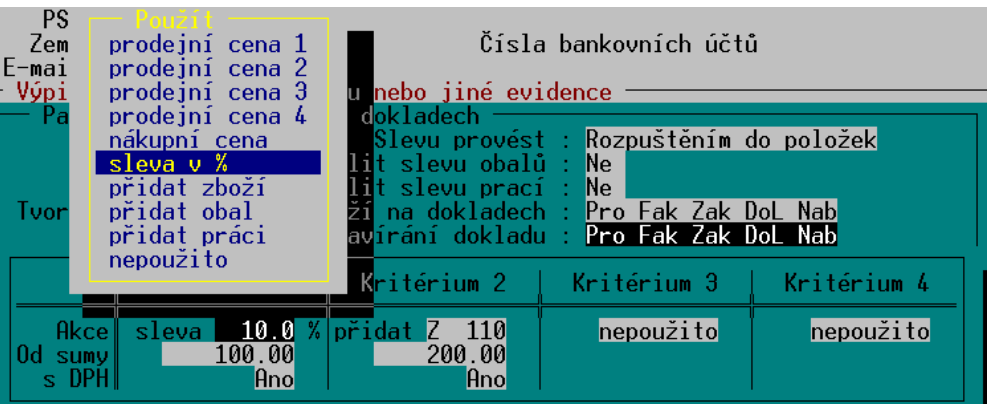

Po výběru akce se nastavuje kritérium, od jaké celkové částky na dokladu se akce uplatňuje. Poslední parametr (s DPH) určuje, jestli se celková částka vyhodnocuje s DPH, nebo bez.

Vlastní akce se provede až při uzavírání dokladu. Pokud je nastaveno více kritérií, použije se to s nejvyšší částkou a podle něho se vykoná akce.

## Úhrada zákaznickým kontem

Zvláštním druhem úhrady dokladu je **zákaznické konto**. Každý zákazník má v tomto případě předplacenou nějakou **částku,** která je **evidována v jeho kartě** odběratele a kterou může hradit nákupy.

**Pro použití** této funkce je potřeba ve funkci DRUHY ÚHRAD A ZÁPISŮ v PD **vytvořit** nový druh úhrady typu **Platby prodejek - zákaznickým kontem** a nový zápis do pokladního deníku typu **Pokladní deník zákaznické konto - vklad a výběr.** Vklady/výběry na/z konta zákazníka se potom budou zaznamenávat také do pokladního deníku. Další způsob, vkládání peněz na zákaznické konto, je automatické připočtení určitého procenta částky na dokladu, který byl zákazníkovi vystaven.

**Při výběru formy úhrady** při uzavírání prodejky dokladu se potom v nabídce objevuje také možnost **úhrady zákaznickým kontem.** Po jejím výběru je potřeba zadat obvyklým způsobem konkrétního odběratele. V následujícím okně pro placení a vracení peněz je vidět stav jeho konta a je možno úhradu rozdělit na část placenou kontem a část hotově, podobně jako při ostatních druzích bezhotovostních úhrad.

Ve funkci LOKÁLNÍ KONFIGURACE lze nastavit parametr **Konto odběr. do záporu.** Ten pak programu říká, zda je dovoleno a za jakých podmínek překročení konta do mínusu. Je tak možno konto používat i opačně, kdy se nepředplácí předem, ale platí se až dodatečně.

Parametry pro nastavení plnění zákaznického konta procentem z obratu (nastavuje se v souboru TRIFID.INI):

```
[KONTO OBCHODNIHO PARTNERA]
; Procento z obratu:
B1=0.01 ... 1%
B2=B3=B4=
```
Zaokrouhlení vkládané částky:

Zaokrouhlovat Rad=0.1 (Možnosti: 0.01 ... na setiny, 0.1 ... na desetiny, 1 ... na koruny)

Po nastavení parametrů lze potom přednastavit v kartě každého jednotlivého odběratele jeho procentní odměna z nákupu, která se mu připočte na jeho konto:

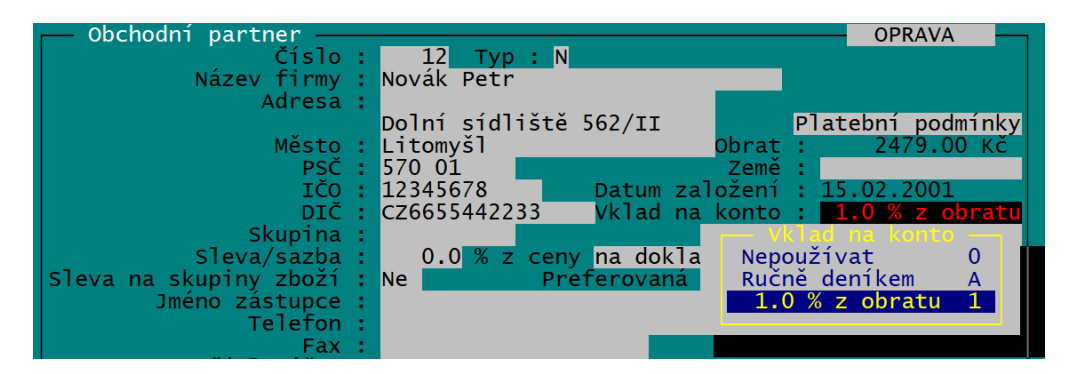

#### Tisk karty zákazníka z programu TRIFID

Pro pokusy se zákaznickými kartami je možné si vzorky kódů vytisknout na papír v běžné tiskárně pomocí vhodně nastaveného tisku etiket v programu TRIFID (číslo zákazníka včetně předčíslí je ovšem nutné napsat do kódu nějaké karty zboží).

Příklad nastavení etikety:

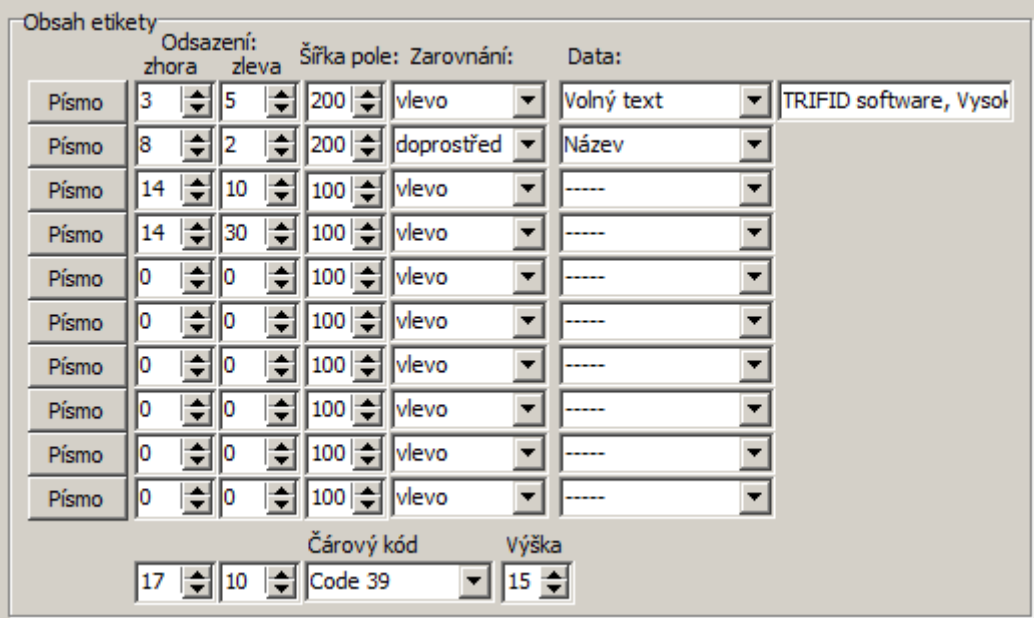

Výsledný kód má pak tento tvar:

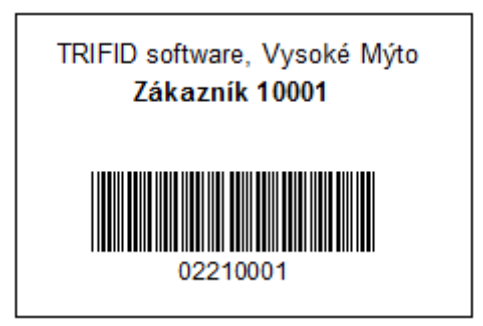